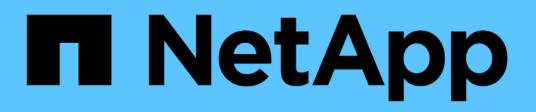

## **Pianificare e prepararsi per l'upgrade**

StorageGRID 11.7

NetApp April 12, 2024

This PDF was generated from https://docs.netapp.com/it-it/storagegrid-117/upgrade/estimating-time-tocomplete-upgrade.html on April 12, 2024. Always check docs.netapp.com for the latest.

# **Sommario**

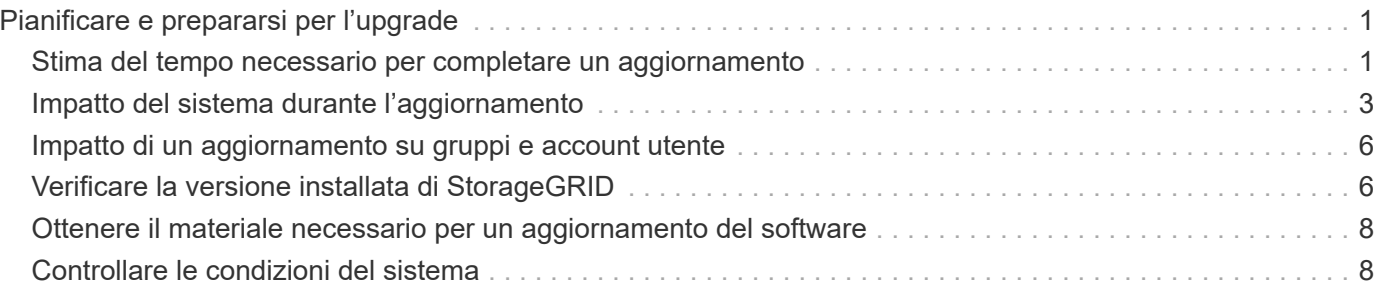

# <span id="page-2-0"></span>**Pianificare e prepararsi per l'upgrade**

## <span id="page-2-1"></span>**Stima del tempo necessario per completare un aggiornamento**

Quando si pianifica un aggiornamento a StorageGRID 11.7, è necessario prendere in considerazione quando eseguire l'aggiornamento, in base alla durata dell'aggiornamento. Devi anche essere consapevole delle operazioni che puoi eseguire e che non puoi eseguire durante ogni fase dell'aggiornamento.

#### **A proposito di questa attività**

Il tempo necessario per completare un aggiornamento di StorageGRID dipende da una varietà di fattori, come il carico del client e le performance dell'hardware.

La tabella riassume le principali attività di aggiornamento ed elenca il tempo approssimativo necessario per ciascuna attività. I passaggi successivi alla tabella forniscono le istruzioni da utilizzare per stimare il tempo di aggiornamento del sistema.

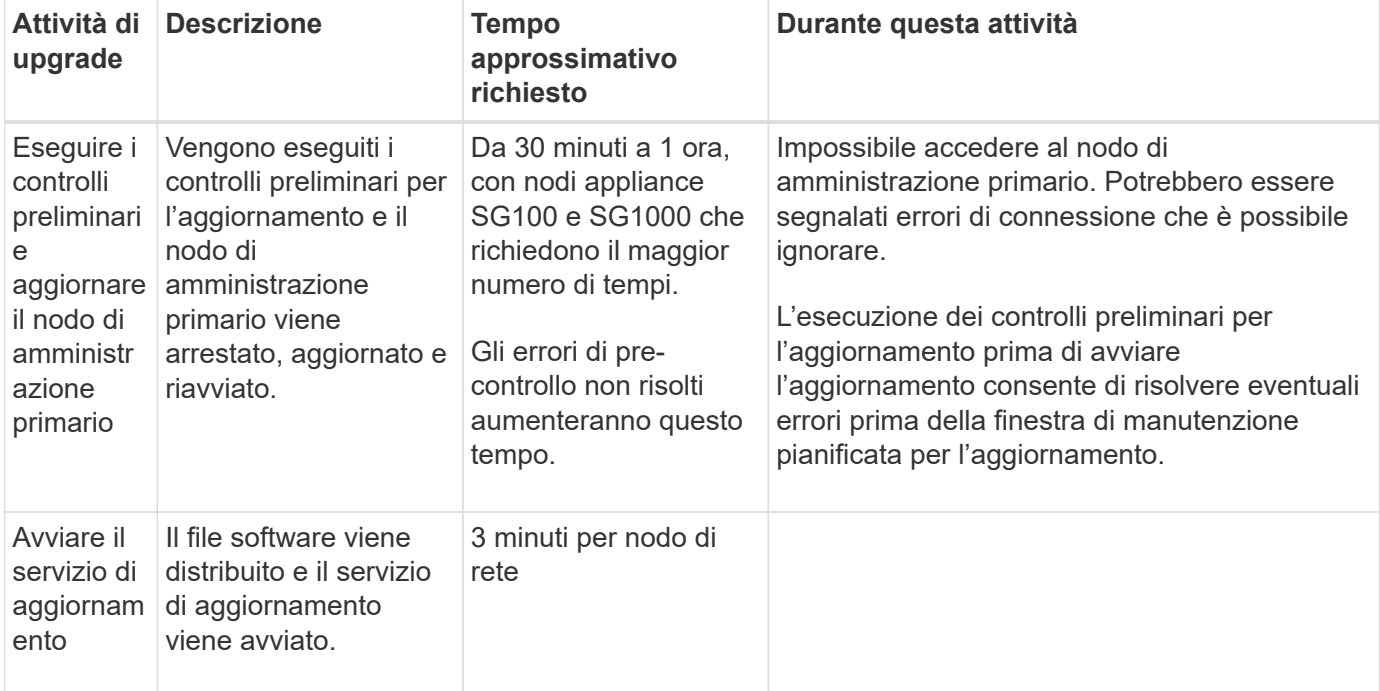

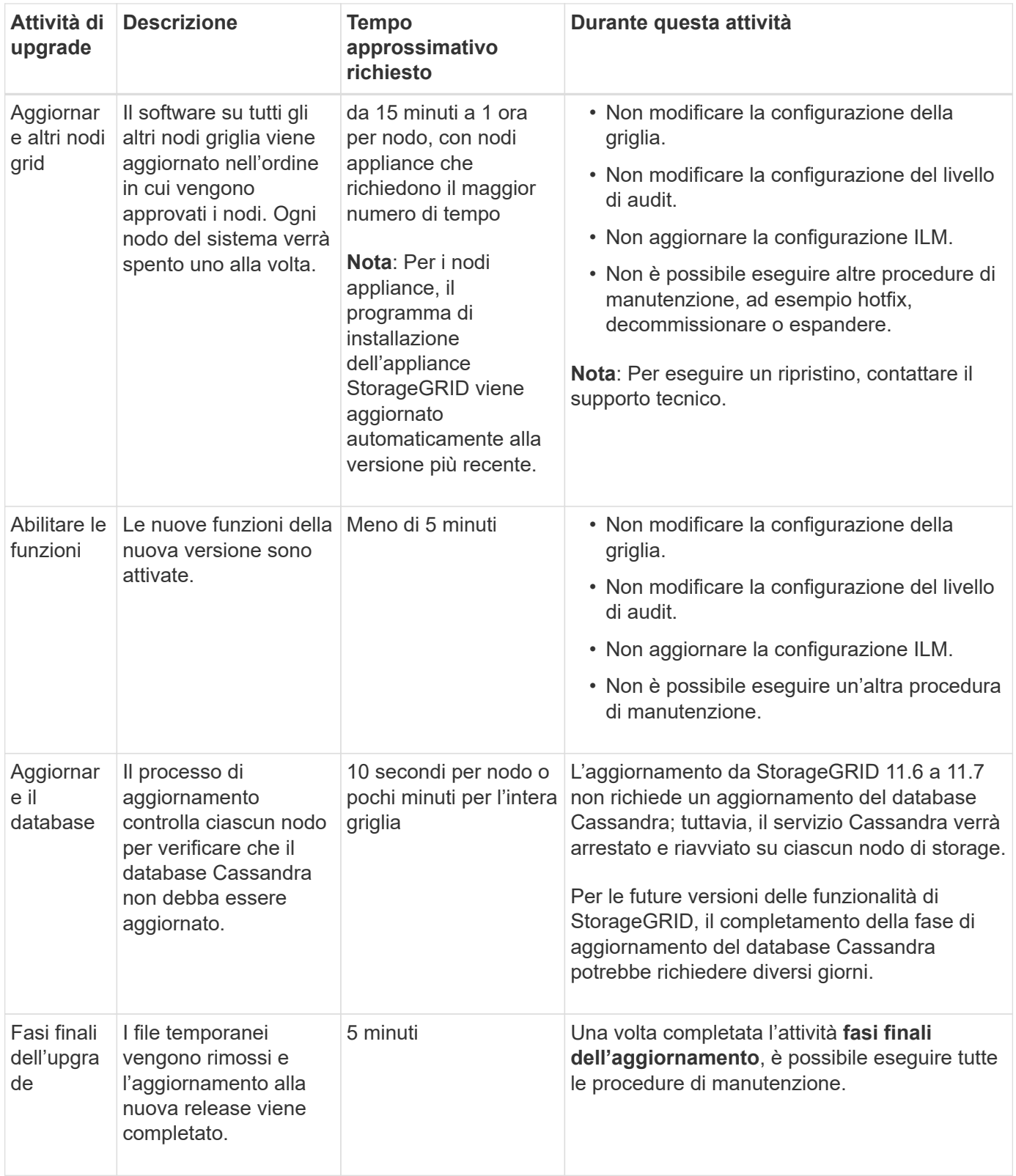

#### **Fasi**

- 1. Stima del tempo necessario per l'aggiornamento di tutti i nodi della griglia.
	- a. Moltiplicare il numero di nodi nel sistema StorageGRID per 1 ora/nodo.

Come regola generale, l'aggiornamento dei nodi appliance richiede più tempo rispetto ai nodi basati su software.

- b. Aggiungere 1 ora a questo intervallo di tempo per tenere conto del tempo necessario per scaricare .upgrade archiviare, eseguire le validazioni di pre-controllo e completare le fasi finali dell'aggiornamento.
- 2. Se si dispone di nodi Linux, aggiungere 15 minuti per ciascun nodo per tenere conto del tempo necessario per scaricare e installare il pacchetto RPM o DEB.
- 3. Calcola il tempo totale stimato per l'aggiornamento aggiungendo i risultati dei passaggi 1 e 2.

### **Esempio: Tempo stimato per l'aggiornamento a StorageGRID 11.7**

Si supponga che il sistema disponga di 14 nodi grid, di cui 8 nodi Linux.

- 1. Moltiplicare 14 per 1 ora/nodo.
- 2. Aggiungere 1 ora per tenere conto del download, del controllo preliminare e dei passaggi finali.

Il tempo stimato per l'aggiornamento di tutti i nodi è di 15 ore.

3. Moltiplicare 8 per 15 minuti/nodo per il tempo di installazione del pacchetto RPM o DEB sui nodi Linux.

Il tempo stimato per questa fase è di 2 ore.

4. Sommare i valori.

L'aggiornamento del sistema a StorageGRID 11.7 deve durare fino a 17 ore.

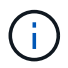

Se necessario, è possibile dividere la finestra di manutenzione in finestre più piccole approvando i sottoinsiemi di nodi della griglia da aggiornare in più sessioni. Ad esempio, si consiglia di aggiornare i nodi nel sito A in una sessione e quindi aggiornare i nodi nel sito B in una sessione successiva. Se si sceglie di eseguire l'aggiornamento in più sessioni, tenere presente che non è possibile iniziare a utilizzare le nuove funzionalità fino a quando tutti i nodi non sono stati aggiornati.

## <span id="page-4-0"></span>**Impatto del sistema durante l'aggiornamento**

È necessario comprendere in che modo il sistema StorageGRID verrà influenzato durante l'aggiornamento.

#### **Gli aggiornamenti di StorageGRID sono senza interruzioni**

Il sistema StorageGRID è in grado di acquisire e recuperare i dati dalle applicazioni client durante l'intero processo di aggiornamento. Se si approvano tutti i nodi dello stesso tipo per l'aggiornamento (ad esempio, i nodi di storage), i nodi vengono disattivati uno alla volta, in modo che non vi sia tempo in cui tutti i nodi di griglia o tutti i nodi di griglia di un determinato tipo non siano disponibili.

Per consentire la disponibilità continua, assicurarsi che il criterio ILM contenga regole che specificano la memorizzazione di più copie di ciascun oggetto. È inoltre necessario assicurarsi che tutti i client S3 o Swift esterni siano configurati per inviare richieste a uno dei seguenti:

- Un indirizzo IP virtuale del gruppo ad alta disponibilità (ha)
- Bilanciamento del carico di terze parti ad alta disponibilità
- Nodi gateway multipli per ogni client

• Più nodi di storage per ogni client

## **Il firmware dell'appliance viene aggiornato**

Durante l'aggiornamento a StorageGRID 11.7:

- Tutti i nodi appliance StorageGRID vengono aggiornati automaticamente alla versione 3.7 del firmware del programma di installazione dell'appliance StorageGRID.
- Le appliance SG6060 e SGF6024 vengono aggiornate automaticamente alla versione del firmware del BIOS 3B07.EX e alla versione del firmware BMC 3.97.07.
- Le appliance SG100 e SG1000 vengono aggiornate automaticamente alla versione del firmware del BIOS 3B12.EC e alla versione del firmware BMC 4.71.07.

### **Potrebbero essere attivati degli avvisi**

Gli avvisi potrebbero essere attivati all'avvio e all'arresto dei servizi e quando il sistema StorageGRID funziona come ambiente a versione mista (alcuni nodi di griglia che eseguono una versione precedente, mentre altri sono stati aggiornati a una versione successiva). Al termine dell'aggiornamento potrebbero essere attivati altri avvisi.

Ad esempio, potrebbe essere visualizzato l'avviso **Impossibile comunicare con il nodo** quando i servizi vengono arrestati oppure l'avviso **errore di comunicazione Cassandra** quando alcuni nodi sono stati aggiornati a StorageGRID 11.7 ma altri nodi eseguono ancora StorageGRID 11.6. In generale, questi avvisi verranno visualizzati al termine dell'aggiornamento.

L'avviso **ILM placement unachievable** potrebbe essere attivato quando i nodi di storage vengono arrestati durante l'aggiornamento a StorageGRID 11.7. Questo avviso potrebbe persistere per 1 giorno dopo il completamento dell'aggiornamento.

Una volta completato l'aggiornamento, è possibile rivedere gli avvisi relativi all'aggiornamento selezionando **Avvisi risolti di recente** o **Avvisi correnti** dalla dashboard di Grid Manager.

## **Vengono generate molte notifiche SNMP**

Tenere presente che è possibile che vengano generate numerose notifiche SNMP quando i nodi della griglia vengono arrestati e riavviati durante l'aggiornamento. Per evitare notifiche eccessive, deselezionare la casella di controllo **Enable SNMP Agent Notifications** (**CONFIGURATION** > **Monitoring** > **SNMP Agent**) per disattivare le notifiche SNMP prima di avviare l'aggiornamento. Quindi, riattivare le notifiche al termine dell'aggiornamento.

## **Le modifiche alla configurazione sono limitate**

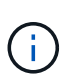

Questo elenco si applica in particolare agli aggiornamenti da StorageGRID 11.6 a StorageGRID 11.7. Se si esegue l'aggiornamento a un'altra release di StorageGRID, fare riferimento all'elenco delle modifiche limitate nelle istruzioni di aggiornamento per tale release.

Fino al completamento dell'attività **Enable New Feature**:

- Non apportare modifiche alla configurazione della griglia.
- Non attivare o disattivare nuove funzioni. Ad esempio, non tentare di creare una connessione a federazione di griglie fino a quando entrambi i sistemi StorageGRID non sono stati aggiornati a StorageGRID 11.7.
- Non aggiornare la configurazione ILM. In caso contrario, potrebbe verificarsi un comportamento ILM inconsistente e imprevisto.
- Non applicare una correzione rapida o ripristinare un nodo della griglia.

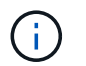

Contattare il supporto tecnico se è necessario ripristinare un nodo durante l'aggiornamento.

- Durante l'aggiornamento a StorageGRID 11.7, non è necessario gestire gruppi ha, interfacce VLAN o endpoint di bilanciamento del carico.
- Non eliminare alcun gruppo ha fino al completamento dell'aggiornamento a StorageGRID 11.7. Gli indirizzi IP virtuali in altri gruppi ha potrebbero diventare inaccessibili.

#### Fino al completamento dell'attività **fasi finali dell'aggiornamento**:

- Non eseguire una procedura di espansione.
- Non eseguire una procedura di decommissionamento.

### **Non puoi visualizzare i dettagli del bucket o gestire i bucket dal tenant Manager**

Durante l'aggiornamento a StorageGRID 11.7 (ovvero, mentre il sistema opera come ambiente a versione mista), non è possibile visualizzare i dettagli del bucket o gestire i bucket utilizzando il gestore tenant. Nella pagina Bucket di Tenant Manager viene visualizzato uno dei seguenti errori:

- Non puoi utilizzare questa API durante l'aggiornamento alla versione 11.7.
- Durante l'aggiornamento alla versione 11.7, non è possibile visualizzare i dettagli della versione del bucket in Tenant Manager.

Questo errore viene risolto al termine dell'aggiornamento alla versione 11.7.

#### **Soluzione alternativa**

Mentre è in corso l'aggiornamento 11.7, utilizza i seguenti strumenti per visualizzare i dettagli del bucket o gestire i bucket, invece di utilizzare il Tenant Manager:

- Per eseguire operazioni S3 standard su un bucket, utilizzare ["API REST S3"](https://docs.netapp.com/it-it/storagegrid-117/s3/operations-on-buckets.html) o il ["API di gestione del](https://docs.netapp.com/it-it/storagegrid-117/tenant/understanding-tenant-management-api.html) [tenant"](https://docs.netapp.com/it-it/storagegrid-117/tenant/understanding-tenant-management-api.html).
- Per eseguire operazioni personalizzate di StorageGRID su un bucket (ad esempio, visualizzazione e modifica del livello di coerenza del bucket, attivazione o disattivazione degli ultimi aggiornamenti dell'ora di accesso o configurazione dell'integrazione della ricerca), utilizzare l'API di gestione tenant.

### **Le configurazioni di crittografia TLS o SSH potrebbero cambiare**

Se le configurazioni di crittografia TLS o SSH sono state modificate manualmente o sono incoerenti tra i nodi, tutti i nodi saranno sovrascritti per essere compatibilità legacy o compatibilità moderna dopo l'aggiornamento. Se è stato utilizzato fips-ciphers. sh In StorageGRID 11.6, il criterio Common Criteria viene applicato a tutti i nodi. In caso contrario, viene applicato il criterio di compatibilità legacy. Se si richiedono configurazioni convalidate Common Criteria, è necessario utilizzare il criterio Common Criteria o il criterio FIPS Strict. Se non è stato utilizzato fips-ciphers.sh, È necessario utilizzare la nuova impostazione di compatibilità moderna al termine dell'aggiornamento. Per configurare le crittografia, andare a **CONFIGURATION** > **Security** > **Security settings** e selezionare **TLS and SSH policy**.

### **Le porte CLB potrebbero essere convertite in endpoint di bilanciamento del carico**

Il servizio bilanciamento del carico di connessione (CLB) legacy è stato rimosso in StorageGRID 11.7. Se la configurazione CLB viene rilevata durante i controlli preliminari dell'aggiornamento, viene attivato l'avviso **rilevamento attività bilanciamento carico CLB legacy**. Se sono stati impostati certificati personalizzati per l'API S3 o Swift nella versione StorageGRID esistente, le porte CLB 8082, 8083, 8084 e 8085 verranno convertite in endpoint del bilanciamento del carico durante l'aggiornamento a StorageGRID 11.7.

Vedere anche ["Considerazioni per il bilanciamento del carico".](https://docs.netapp.com/it-it/storagegrid-117/admin/managing-load-balancing.html)

## <span id="page-7-0"></span>**Impatto di un aggiornamento su gruppi e account utente**

È necessario comprendere l'impatto dell'aggiornamento di StorageGRID, in modo da poter aggiornare i gruppi e gli account utente in modo appropriato una volta completato l'aggiornamento.

#### **Modifiche alle autorizzazioni e alle opzioni del gruppo**

Dopo aver eseguito l'aggiornamento a StorageGRID 11.7, è possibile assegnare la seguente nuova autorizzazione ai gruppi di utenti tenant.

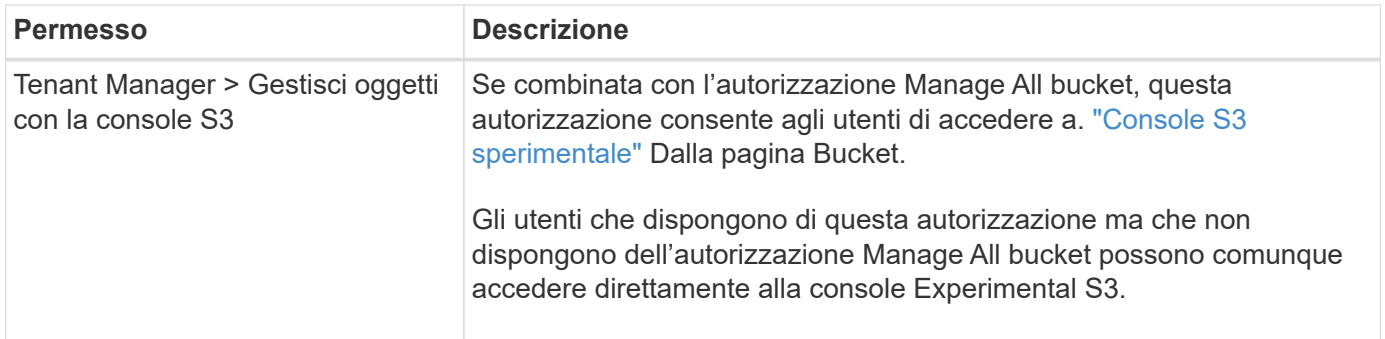

Vedere ["Permessi di gestione del tenant"](https://docs.netapp.com/it-it/storagegrid-117/tenant/tenant-management-permissions.html).

## <span id="page-7-1"></span>**Verificare la versione installata di StorageGRID**

Prima di avviare l'aggiornamento, è necessario verificare che la versione precedente di StorageGRID sia attualmente installata con la correzione rapida più recente disponibile applicata.

#### **A proposito di questa attività**

Prima di eseguire l'aggiornamento a StorageGRID 11.7, nel grid deve essere installato StorageGRID 11.6. Se si sta utilizzando una versione precedente di StorageGRID, è necessario installare tutti i file di aggiornamento precedenti insieme alle relative correzioni rapide più recenti (vivamente consigliato) fino a quando la versione corrente della griglia non è StorageGRID 11.6.*x.y*.

Un possibile percorso di aggiornamento viene mostrato nella [esempio.](#page-8-0)

 $\left(\begin{smallmatrix}1\\1\end{smallmatrix}\right)$ 

NetApp consiglia vivamente di applicare la correzione rapida più recente per ciascuna versione di StorageGRID prima di eseguire l'aggiornamento alla versione successiva e di applicare la correzione rapida più recente per ogni nuova versione installata. In alcuni casi, è necessario applicare una correzione rapida per evitare il rischio di perdita dei dati. Vedere ["Download](https://mysupport.netapp.com/site/products/all/details/storagegrid/downloads-tab) [NetApp: StorageGRID"](https://mysupport.netapp.com/site/products/all/details/storagegrid/downloads-tab) e le note di rilascio per ogni hotfix per saperne di più.

Si noti che è possibile eseguire uno script per aggiornare da 11.3.0.13+ a 11.4.0.*y* in un'unica operazione e da 11.4.0.7+ a 11.5.0.*y* in un'unica operazione. Vedere ["Knowledge base di NetApp: Come eseguire uno script](https://kb.netapp.com/Advice_and_Troubleshooting/Hybrid_Cloud_Infrastructure/StorageGRID/How_to_run_combined_major_upgrade_and_hotfix_script_for_StorageGRID) [combinato di aggiornamento principale e hotfix per StorageGRID".](https://kb.netapp.com/Advice_and_Troubleshooting/Hybrid_Cloud_Infrastructure/StorageGRID/How_to_run_combined_major_upgrade_and_hotfix_script_for_StorageGRID)

**Fasi**

- 1. Accedere a Grid Manager utilizzando un ["browser web supportato".](https://docs.netapp.com/it-it/storagegrid-117/admin/web-browser-requirements.html)
- 2. Nella parte superiore di Grid Manager, selezionare **Guida** > **informazioni**.
- 3. Verificare che **Version** sia 11.6.*x.y*.

Nel numero di versione di StorageGRID 11.6.*x.y*:

- La **release principale** ha un valore *x* pari a 0 (11.6.0).
- Una **hotfix**, se applicata, ha un valore *y* (ad esempio, 11.6.0.1).
- 4. Se **Version** non è 11.6.*x.y*, visitare il sito ["Download NetApp: StorageGRID"](https://mysupport.netapp.com/site/products/all/details/storagegrid/downloads-tab) per scaricare i file per ciascuna release precedente, inclusa la hotfix più recente per ciascuna release.
- 5. Ottenere le istruzioni di aggiornamento per ciascuna versione scaricata. Quindi, eseguire la procedura di aggiornamento del software per tale release e applicare la correzione rapida più recente per tale release (vivamente consigliata).

Vedere ["Procedura di hotfix StorageGRID"](https://docs.netapp.com/it-it/storagegrid-117/maintain/storagegrid-hotfix-procedure.html).

### <span id="page-8-0"></span>**Esempio: Eseguire l'aggiornamento a StorageGRID 11.6 dalla versione 11.3.0.8**

Nell'esempio seguente vengono illustrati i passaggi per l'aggiornamento da StorageGRID versione 11.3.0.8 a 11.6 in preparazione di un aggiornamento a StorageGRID 11.7.

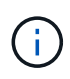

Facoltativamente, è possibile eseguire uno script per combinare i passaggi 2 e 3 (aggiornamento da 11.3.0.13+ a 11.4.0.*y*) e per combinare i passaggi 4 e 5 (aggiornamento da 11.4.0.7+ a 11.5.0.*y*). Vedere ["Knowledge base di NetApp: Come eseguire uno script combinato](https://kb.netapp.com/Advice_and_Troubleshooting/Hybrid_Cloud_Infrastructure/StorageGRID/How_to_run_combined_major_upgrade_and_hotfix_script_for_StorageGRID) [di aggiornamento principale e hotfix per StorageGRID".](https://kb.netapp.com/Advice_and_Troubleshooting/Hybrid_Cloud_Infrastructure/StorageGRID/How_to_run_combined_major_upgrade_and_hotfix_script_for_StorageGRID)

Scaricare e installare il software nella sequenza seguente per preparare il sistema per l'aggiornamento:

- 1. Applicare la correzione rapida StorageGRID 11.3.0.*y* più recente.
- 2. Eseguire l'aggiornamento alla release principale di StorageGRID 11.4.0.
- 3. Applicare la correzione rapida StorageGRID 11.4.0.*y* più recente.
- 4. Eseguire l'aggiornamento alla release principale di StorageGRID 11.5.0.
- 5. Applicare la correzione rapida StorageGRID 11.5.0.*y* più recente.
- 6. Eseguire l'aggiornamento alla release principale di StorageGRID 11.6.0.
- 7. Applicare la correzione rapida StorageGRID 11.6.0.*y* più recente.

## <span id="page-9-0"></span>**Ottenere il materiale necessario per un aggiornamento del software**

Prima di iniziare l'aggiornamento del software, è necessario procurarsi tutti i materiali necessari per completare l'aggiornamento con successo.

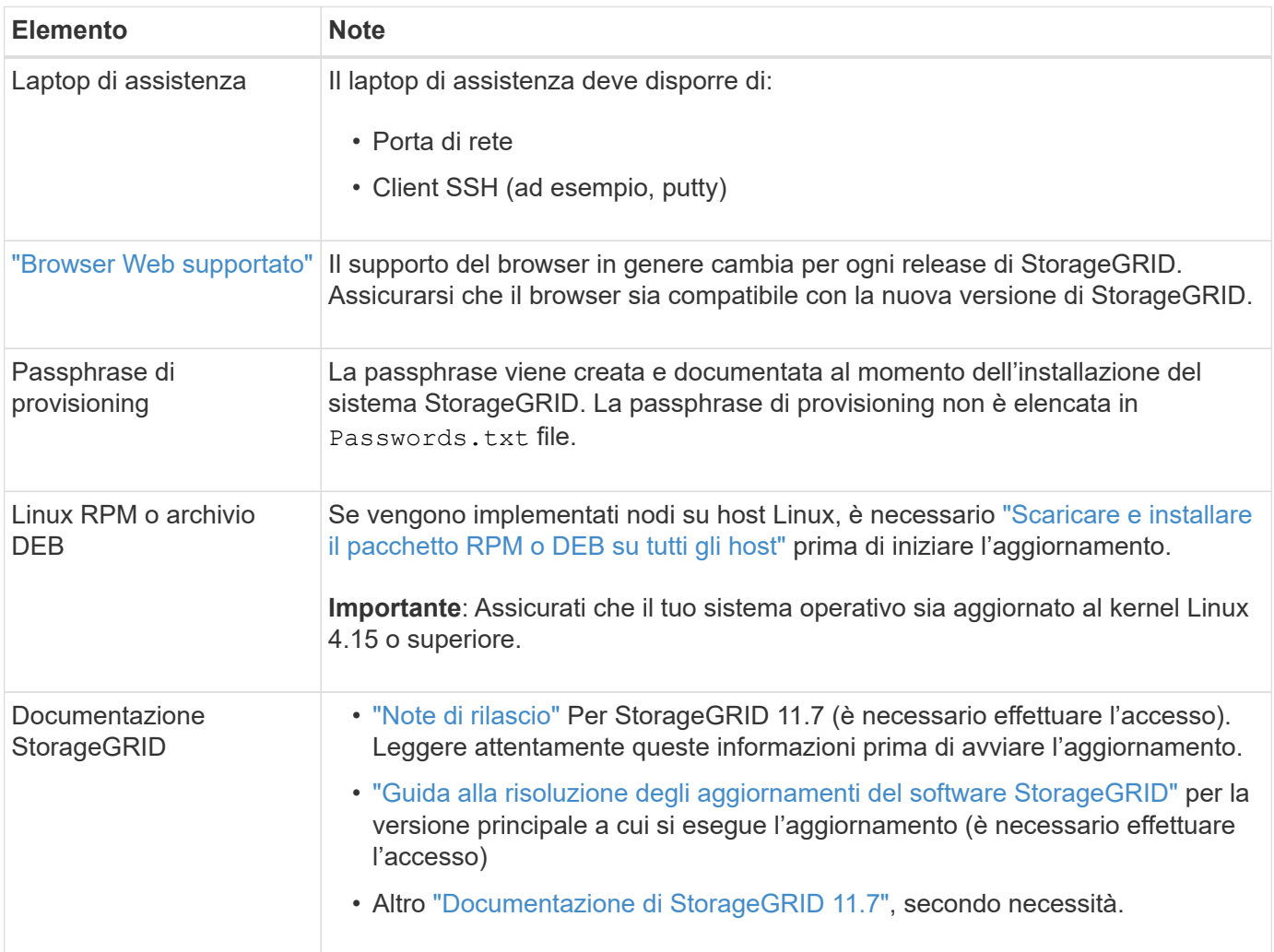

## <span id="page-9-1"></span>**Controllare le condizioni del sistema**

Prima di aggiornare un sistema StorageGRID, è necessario verificare che il sistema sia pronto per l'aggiornamento. È necessario assicurarsi che il sistema funzioni correttamente e che tutti i nodi della griglia siano operativi.

#### **Fasi**

- 1. Accedere a Grid Manager utilizzando un ["browser web supportato".](https://docs.netapp.com/it-it/storagegrid-117/admin/web-browser-requirements.html)
- 2. Verificare la presenza di eventuali avvisi attivi e risolverli.
- 3. Verificare che non vi siano attività della griglia in conflitto attive o in sospeso.
	- a. Selezionare **SUPPORT** > **Tools** > **Grid topology**.
	- b. Selezionare *Site* > *Primary Admin Node* > **CMN** > **Grid Tasks** > **Configuration**.

I task ILME (Information Lifecycle Management Evaluation) sono gli unici task grid che possono essere eseguiti contemporaneamente all'aggiornamento del software.

c. Se altre attività della griglia sono attive o in sospeso, attendere il completamento o rilasciare il blocco.

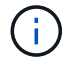

Contattare il supporto tecnico se un'attività non termina o non rilascia il blocco.

4. Fare riferimento a. ["Comunicazioni interne al nodo di rete"](https://docs.netapp.com/it-it/storagegrid-117/network/internal-grid-node-communications.html) e. ["Comunicazioni esterne"](https://docs.netapp.com/it-it/storagegrid-117/network/external-communications.html) Assicurarsi che tutte le porte richieste per StorageGRID 11.7 siano aperte prima di eseguire l'aggiornamento.

Quanto segue ["porte interne"](https://docs.netapp.com/it-it/storagegrid-117/network/internal-grid-node-communications.html#storagegrid-internal-ports) Deve essere aperto prima di eseguire l'aggiornamento a StorageGRID 11.7:

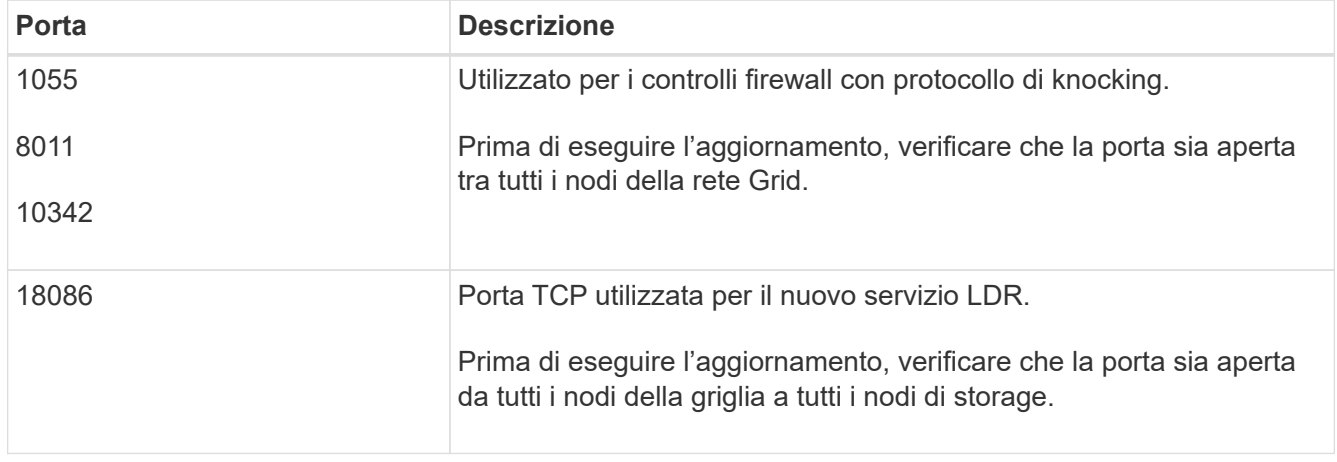

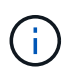

Se sono state aperte porte firewall personalizzate, viene inviata una notifica durante la verifica preliminare dell'aggiornamento. È necessario contattare il supporto tecnico prima di procedere con l'aggiornamento.

#### **Informazioni sul copyright**

Copyright © 2024 NetApp, Inc. Tutti i diritti riservati. Stampato negli Stati Uniti d'America. Nessuna porzione di questo documento soggetta a copyright può essere riprodotta in qualsiasi formato o mezzo (grafico, elettronico o meccanico, inclusi fotocopie, registrazione, nastri o storage in un sistema elettronico) senza previo consenso scritto da parte del detentore del copyright.

Il software derivato dal materiale sottoposto a copyright di NetApp è soggetto alla seguente licenza e dichiarazione di non responsabilità:

IL PRESENTE SOFTWARE VIENE FORNITO DA NETAPP "COSÌ COM'È" E SENZA QUALSIVOGLIA TIPO DI GARANZIA IMPLICITA O ESPRESSA FRA CUI, A TITOLO ESEMPLIFICATIVO E NON ESAUSTIVO, GARANZIE IMPLICITE DI COMMERCIABILITÀ E IDONEITÀ PER UNO SCOPO SPECIFICO, CHE VENGONO DECLINATE DAL PRESENTE DOCUMENTO. NETAPP NON VERRÀ CONSIDERATA RESPONSABILE IN ALCUN CASO PER QUALSIVOGLIA DANNO DIRETTO, INDIRETTO, ACCIDENTALE, SPECIALE, ESEMPLARE E CONSEQUENZIALE (COMPRESI, A TITOLO ESEMPLIFICATIVO E NON ESAUSTIVO, PROCUREMENT O SOSTITUZIONE DI MERCI O SERVIZI, IMPOSSIBILITÀ DI UTILIZZO O PERDITA DI DATI O PROFITTI OPPURE INTERRUZIONE DELL'ATTIVITÀ AZIENDALE) CAUSATO IN QUALSIVOGLIA MODO O IN RELAZIONE A QUALUNQUE TEORIA DI RESPONSABILITÀ, SIA ESSA CONTRATTUALE, RIGOROSA O DOVUTA A INSOLVENZA (COMPRESA LA NEGLIGENZA O ALTRO) INSORTA IN QUALSIASI MODO ATTRAVERSO L'UTILIZZO DEL PRESENTE SOFTWARE ANCHE IN PRESENZA DI UN PREAVVISO CIRCA L'EVENTUALITÀ DI QUESTO TIPO DI DANNI.

NetApp si riserva il diritto di modificare in qualsiasi momento qualunque prodotto descritto nel presente documento senza fornire alcun preavviso. NetApp non si assume alcuna responsabilità circa l'utilizzo dei prodotti o materiali descritti nel presente documento, con l'eccezione di quanto concordato espressamente e per iscritto da NetApp. L'utilizzo o l'acquisto del presente prodotto non comporta il rilascio di una licenza nell'ambito di un qualche diritto di brevetto, marchio commerciale o altro diritto di proprietà intellettuale di NetApp.

Il prodotto descritto in questa guida può essere protetto da uno o più brevetti degli Stati Uniti, esteri o in attesa di approvazione.

LEGENDA PER I DIRITTI SOTTOPOSTI A LIMITAZIONE: l'utilizzo, la duplicazione o la divulgazione da parte degli enti governativi sono soggetti alle limitazioni indicate nel sottoparagrafo (b)(3) della clausola Rights in Technical Data and Computer Software del DFARS 252.227-7013 (FEB 2014) e FAR 52.227-19 (DIC 2007).

I dati contenuti nel presente documento riguardano un articolo commerciale (secondo la definizione data in FAR 2.101) e sono di proprietà di NetApp, Inc. Tutti i dati tecnici e il software NetApp forniti secondo i termini del presente Contratto sono articoli aventi natura commerciale, sviluppati con finanziamenti esclusivamente privati. Il governo statunitense ha una licenza irrevocabile limitata, non esclusiva, non trasferibile, non cedibile, mondiale, per l'utilizzo dei Dati esclusivamente in connessione con e a supporto di un contratto governativo statunitense in base al quale i Dati sono distribuiti. Con la sola esclusione di quanto indicato nel presente documento, i Dati non possono essere utilizzati, divulgati, riprodotti, modificati, visualizzati o mostrati senza la previa approvazione scritta di NetApp, Inc. I diritti di licenza del governo degli Stati Uniti per il Dipartimento della Difesa sono limitati ai diritti identificati nella clausola DFARS 252.227-7015(b) (FEB 2014).

#### **Informazioni sul marchio commerciale**

NETAPP, il logo NETAPP e i marchi elencati alla pagina<http://www.netapp.com/TM> sono marchi di NetApp, Inc. Gli altri nomi di aziende e prodotti potrebbero essere marchi dei rispettivi proprietari.